# 3D Destekli Bankalar - 3D Testleri - 3D Banka Ayarlari

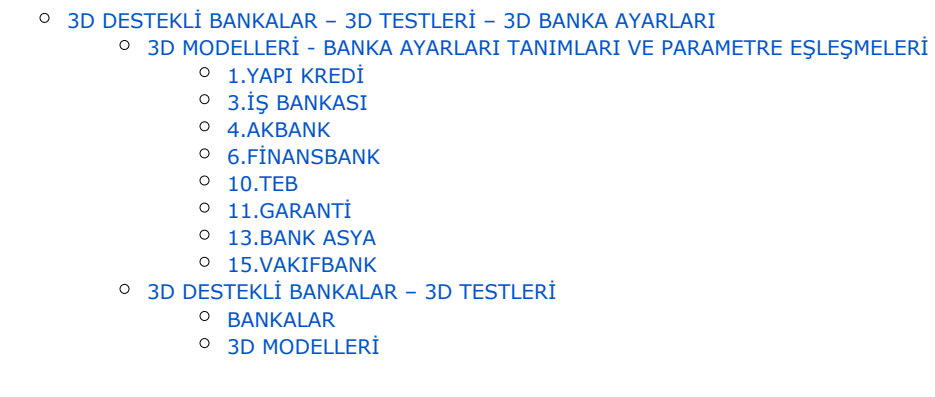

# <span id="page-0-0"></span>3D DESTEKLİ BANKALAR – 3D TESTLERİ – 3D BANKA AYARLARI

# <span id="page-0-1"></span>3D MODELLERİ - BANKA AYARLARI TANIMLARI VE PARAMETRE EŞLEŞMELERİ

Aşağıda bankalar için zorunlu olan alanlar için olan eşleşmeler;

"B2B Alan ismi > Banka karşılığı" formatında gösterilmiştir. Gösterilmeyen girdi alanları ilgili banka için zorunlu olmayan alanlardır.

Gösterilmeyen alanlar "1" yazılarak geçilebilir.

NOT: Bankadan gelen bilgiler kopyalanıp yapıştırılırken genelde başında boşluk kaldığından hatalı olmaktadır.

#### Tanımlanan bilgilerin başında veya sonunda boşluk bulunmamalıdır. Kontrol edilmesi gerekmektedir.

#### <span id="page-0-2"></span>1.YAPI KREDİ

\*\*İçerikte Ayar değişimi ile hem 3D OOS FULL hem 3D PAY desteklenebilir.

Yapı Kredi (3D OOS FULL, 3D PAY) Pos – PosModel: 1-8 | Yapı Kredi – ThreeDSharedPaymentFull

> Firma Kodu > Magaza kodu (MID) - Merchant ID - Üye İşyeri No Firma Kodu 2 > Terminal id (TID) - Terminal No Store Key > ENCKEY - posnet yönetici ekranlarındaki Anahtar Yarat menüsünden enckey değerini oluşturmalısınız. Bu aşamada çıkan şifre bilgilerini dikkate almayınız.

Kullanıcı Adı > posnet id

#### <span id="page-0-3"></span>3.İŞ BANKASI

İş Bankası (3D OOS) Pos – PosModel: 3-7 | IsBankasi - ThreeDSharedPayment

Firma Kodu > HostMerchantId

Şifre > MerchantPassword

#### <span id="page-0-4"></span>4.AKBANK

Akbank (3D OOS) Pos – PosModel: 4-7 | Akbank - ThreeDSharedPayment

Firma Kodu > HostMerchantId

Şifre > MerchantPassword

Store Key > işyeri anahtarı

#### \*NOT:

Mağaza kodu: Mağaza kodunuz.

 Şifre: Api kullanıcınızın şifresidir. Sanal pos ekranınızın "Yönetim/Yeni Kullanıcı Ekle" sekmesinden yeni bir kullanıcı oluşturabilirsiniz ya da mevcut api kullanıcısı kullanılabilir.

Storekey: Sanal pos ekranınızın "Yönetim/Güvenlik Anahtarı Değiştirme" linkinden oluşturulmalı ya da biliniyorsa mevcut değer kullanılabilir.

# <span id="page-1-0"></span>6.FİNANSBANK

FinansBank (3D OOS , 3D Pay) Pos – PosModel: 6-4 | Finansbank - ThreeDPay Pos – PosModel: 6-7 | Finansbank - ThreeDSharedPayment

> Firma Kodu > Mağaza no yani ClientId değeridir. ( üye işyeri numarası girilirse beyaz ekran vermektedir.)

Store Key > işyeri anahtarı (Bu anahtar banka panelinden oluşturulmalıdır. Detay bilgi aşağıdaki gibidir.)

#### -Storekey nedir?

3D Güvenlik işyeri anahtarıdır. Üye işyeri yönetim ekranlarından 3D Güvenlik Anahtarı değiştirme bölümünden tanımlanmaktadır. 3D secure entegrasyonunda güvenlik kontrolu icin üretilen SHA1'de kullanılır. Güvenlik icin kimse ile paylaşılmaması gerekmektedir.

#### <span id="page-1-1"></span>10.TEB

 $\bullet$  Teb (3D OOS, 3D Pay) Pos – PosModel: 10-4 | Teb - ThreeDPay Pos – PosModel: 10-7 | Teb - ThreeDSharedPayment

Firma Kodu > işyeri numarası

Store Key > işyeri anahtarı

## <span id="page-1-2"></span>11.GARANTİ

Garanti (OOS) Pos – PosModel: 11-10 | Garanti - SharedPayment

Firma Kodu 2 > Terminal ID

Store Key > Store Key

Terminal Prov Kullanıcı No > terminalprovuserid

Terminal Kullanıcı No > terminaluserid

Firma Kodu > terminalmerchantid

Şifre > [şifre 'SanalPos şifreniz ( PROVAUT kullanıcısının şifresi ) ]

NOT: Garanti 3D Modelleri için cari e-posta bilgisi de gönderilmelidir, aksi takdirde "Input alanları gecersiz" hatası alınmaktadır.

(NETSIS için TBLCASABIT > EMAIL alanı dolu olmalıdır.)

#### <span id="page-2-0"></span>13.BANK ASYA

Bank Asya (3D OOS) Pos – PosModel: 13-7 | BankAsya - ThreeDSharedPayment

Firma Kodu > HostMerchantId

Şifre > MerchantPassword

#### <span id="page-2-1"></span>15.VAKIFBANK

Vakıf Bank (3D Pay) Pos – PosModel: 15-4 | VakifBank - ThreeDPay

Firma Kodu > uye isyeri no (9 haneli)

Store Key > ozel guvenlik kodu (10 haneli)

# <span id="page-2-2"></span>3D DESTEKLİ BANKALAR – 3D TESTLERİ

Bankalar ile anlaşma sonrası ödeme sistemlerini (3D – Sanal POS) aktive etmek için, bankalar genelde önce yaptıkları sistem testi ile kullanıma onay vermektedirler. Bu noktada kullanılan test link ve bilgileri de farklı olabilmektedir. Bu bilgiler düzenlemesi ve test işlemi gerçekleştirilmesi aşağıdaki şekilde mümkündür. Logo Netsis B2B ürünü içerisinde bankaya ait kullanılan bilgiler C:\inetpub\wwwroot\B2B alltında bulunan "app.bank. settings.json" dosyası içerisinde yer almaktadır.

Banka testleri için ya da herhangi bir sebeple değişiklik yapılmak istenirse, bu dosya içeriği güncellenebilir. "POST\_URL": yazan kısıma "test url" bilgisi yazılır.

Not: "POST\_TEST\_URL": etiketi yanında yazan URL bilinen test URL leridir. Bu kısım bilgi amaçlıdır. Buradaki link kopyalanıp "POST\_URL": yanına yazılarak test ortamı oluşturulabilir.

Not2: Tüm işlemler öncesi "app.bank.settings.json" yedeklenmesi önerilir.

Recycle işlemi:"app.bank.settings.json" dosyası içinde yapılan güncellemelerin sisteme yansıtılabilmesi için değişiklik sonrasında aşağıdaki uzantı, adres çubuğunda b2b erişim adresi sonuna yazılarak gidilir.

# /ControlPanel/PageDesignSettings/ClearPosCache

#### ÖR: [http://DIŞ-IP-niz/b2b](http://test.com/b2b)/ControlPanel/PageDesignSettings/ClearPosCache

Bu şekilde oluşturulacak adrese gidilerek banka bilgileri cache'ten temizlenir ve yeni bilgiler tekrar yüklenir.

```
\leftarrowΥ
                Ċ
                    http://localhost/B2B/ControlPanel/PageDesignSettings/ClearPosCac...
                                                                                                      \bigoplus
```

```
{"Model":{"Dto":true,"Message":null,"Success":false,"ReturnCode":0,"ReturnUrl":null,"ErrorCode":
{}}, "ModelState": { "Notifications": [], "IsValid": true}}
```
Yukarıdaki şekilde "Dto":true şeklinde JSON gelmesi temizlenmiş olduğunu anlamak için gerekli ve yeterlidir.

# <span id="page-3-0"></span>BANKALAR

"app.bank.settings.json" içerisinde bankalar "Pos": etiketi ile tanımlıdır ve karşılıkları aşağıdaki gibidir.

 YapiKredi = 1, IsBankasi = 3, Akbank  $= 4$ , Denizban $k = 5$ , Finansbank =  $6$ , Halkbank =  $8$ , Citibank =  $9$ ,  $\text{Teb} = 10$ , Garanti =  $11$ ,  $HSBC = 12$ , BankAsya =  $13$ , VakifBan $k = 15$ 

#### <span id="page-3-1"></span>3D MODELLERİ

"app.bank.settings.json" içerisinde banka 3D alt modelleri "PosModel": etiketi ile tanımlıdır ve karşılıkları aşağıdaki gibidir.

VirtualPOS =  $1$ , ThreeD =  $2$ , ThreeDFull =  $3$ , ThreeDPay  $= 4$ , ThreeDPayFull =  $5$ , ThreeDPayHalf =  $6$ , ThreeDSharedPayment = 7, ThreeDSharedPaymentFull =  $8$ , ThreeDSharedPaymentHalf = 9, SharedPayment = 10